## **NORWOOD PUBLIC SCHOOLS**

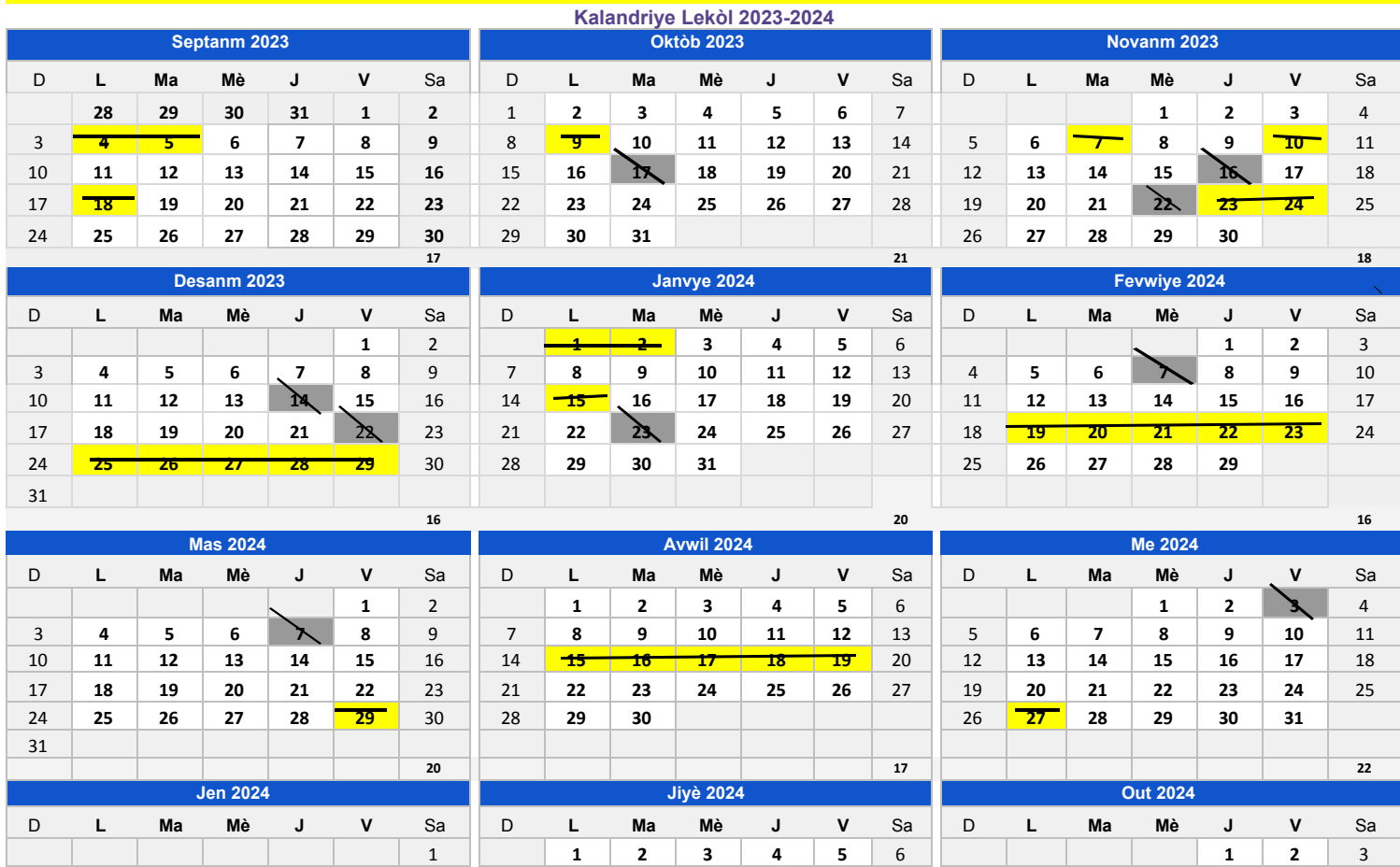

2 **3 4 5 6 7** 8 7 **8 9 10 11 12** 13 4 **5 6 7 8 9** 10

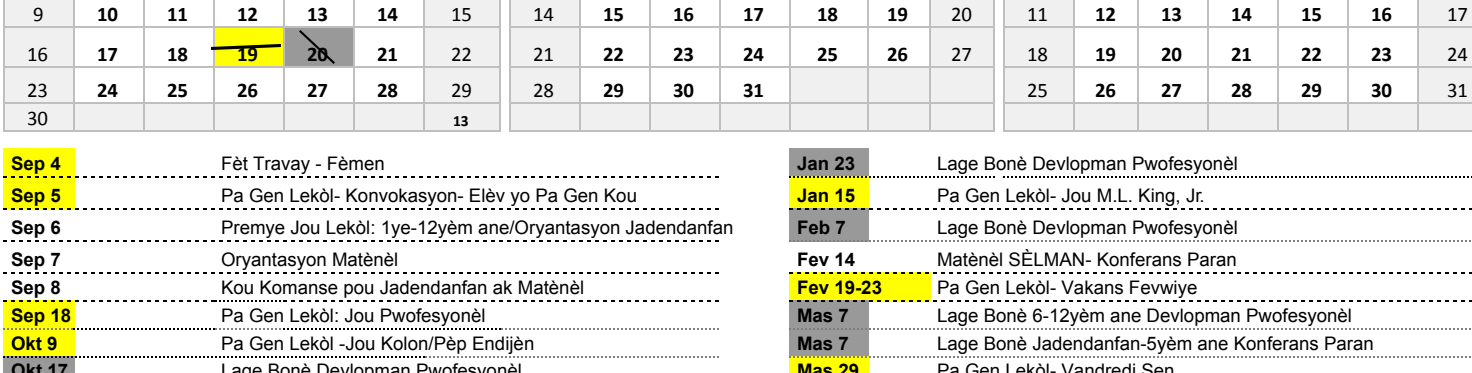

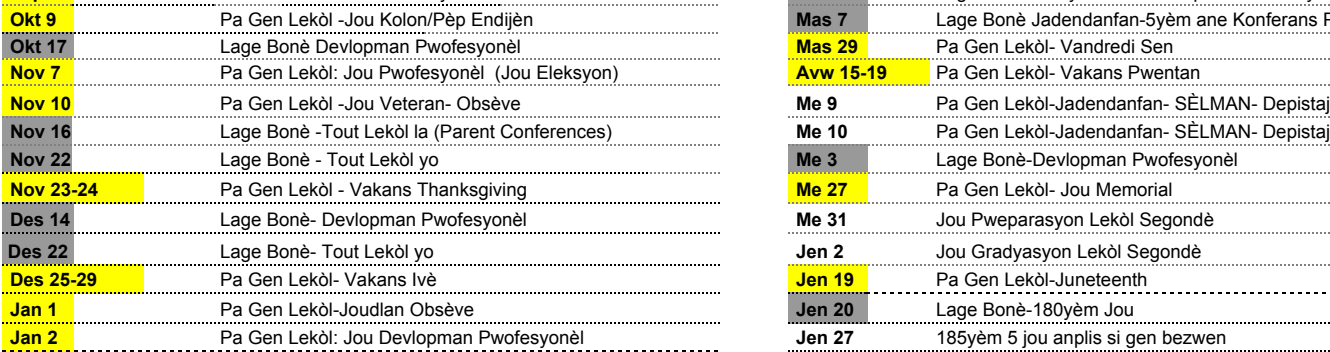

**Pa Gen Lekòl Vakans/ Jou Ferye/Jou Dev Pwof**

**Lage Bonè- Jou Dev Pwof/Jou Ferye**

Depatman Edikasyon Massachusetts la egzije ke kalandriye lekòl yo montre yon<br>pwogram 185 jou lekòl pa ane\*\* Sa repwezante chak jou anplis 5 jou yo ak ladan yo<br>pou lanèj/ijans

Apwouve pa Komite Lekòl 15/2/2023 Lan do a gen Obsevasyon Jou Ferye 2023-2024 lan Massachusetts .

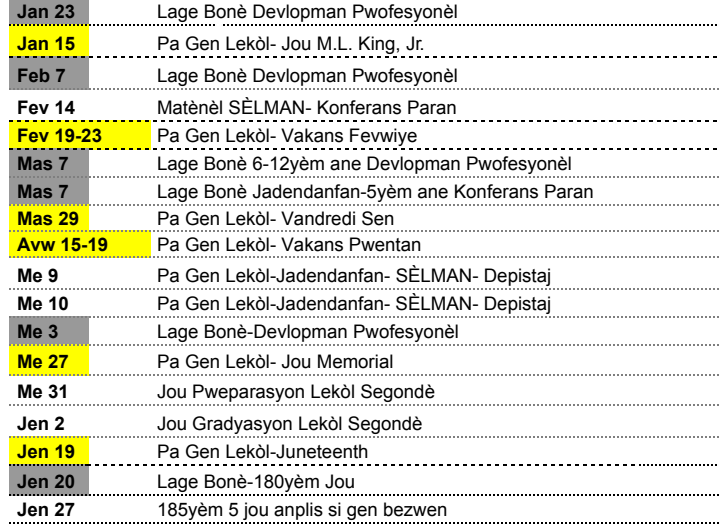

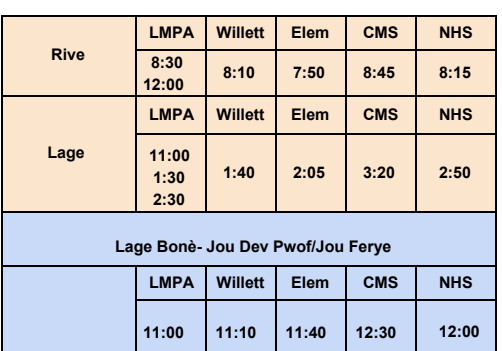

**Publishing your calendar. If you want to publish a school calendar, you must ensure that it includes the following note and URL in the footer: Calendar Templates by Vertex42.com - https://www.vertex42.**

**Converting the calendar to a PDF**. To publish a school calendar on your website, you should first convert it to a PDF. The best way to do that is to either print to a PDF driver, or in Excel 2010/2013 you can go to Save As and select PDF.

**Background colors**. The background color for the weekends and blank days are controlled using conditional formatting. To edit the color, go to

 $\overline{\phantom{0}}$ 

**Background colors**. The background color for the weekends and blank days are controlled using conditional formatting. To edit the color, go to Overwriting formulas. You can overwrite a formula to place an "H" in place of a holiday for example. Be very careful if you copy/paste days so that you don't mess up the formulas. You can copy/paste the formulas for the days *within* the same month, but *not between* months.

« Make a list of important dates. Enter dates as text by entering an apostrophe before the date, like 'Aug 8